# **I-CAR® PDP-EE**

**Professional Development Program™ – Education Edition**

# **USER GUIDE**

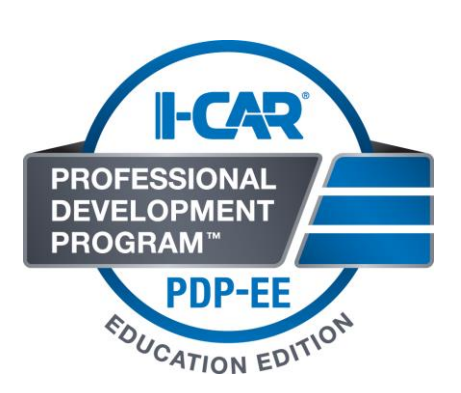

# **TABLE OF CONTENTS**

- i. [Computer Requirements](#page-13-0)
- ii. Terms of Agreement
- iii. The Professional Development Program Education Edition
	- o [The Intro to Collision Repair S](#page-4-0)eries
		- **Providing Intro to Collision Repair Series Access to Students**
		- **School Data Required**
		- **Using Training Manager**
		- **[Launching Intro to Collision Repair](#page-9-0) Series**
		- **[Intro to Collision Repair Series Course Sequence](#page-12-0)**
- iv. I-CAR Non-Structural ProLevel 1 & Refinish ProLevel 1 Curriculum
- v. Instructor Technical Support Site
- vi. Accessing the Instructor Technical Evaluations
- vii. I-CAR Course Supporting Documents
- viii. I-CAR Recognition and Course Credit for Graduates

# **Computer Requirements**

Laptop and Desktop Platforms Supports

- o PC (Windows XP, Vista, 7, or 10)
- o Intel-based Mac (OS X 10.4 and later)
- o 512 MB of RAM or higher
- o Built-in sound or sound card with speakers
- o Preferred Internet browsers: latest version of Mozilla Firefox, Internet Explorer, Chrome, or Safari
- o Internet connection requirements
- o Valid email address

# **Terms of Agreement**

This agreement is by and between the Inter-Industry Conference on Auto Collision Repair (I-CAR) ("Licensor"), and School ("Licensee").

The I-CAR curriculum is the copyrighted property of I-CAR. Unauthorized reproduction or distribution of the content of this curriculum and the material contained herein is expressly prohibited. Material contained on the CD may also be copyrighted by various organizations. It is not to be reproduced without their permission.

The I-CAR curriculum is licensed, not sold, to you by I-CAR for use only under the terms of this license, and I-CAR reserves rights as to the use and ownership of this information. As Licensee, you are responsible for the installation, management, and operation of the computer and CD(s) in which the information is stored.

#### **Provision of Agreement:**

This agreement permits you to:

- 1) Use one copy of the I-CAR curriculum. To "use I-CAR curriculum" means that the information is either loaded into memory (RAM) of a computer or installed on the permanent memory of the computer (hard-drive, etc). You may install the curriculum on a common storage device which is accessible by multiple computers only if there is a mechanism to prevent additional unauthorized uses and prevent unauthorized copies of the I-CAR curriculum. You are not authorized to place the I-CAR curriculum on any electronic forum, BBS, the Internet, the World Wide Web, or any other electronic area accessible to the public.
- 2) Make one copy of the I-CAR curriculum for back up purposes only.

3) Make copies of the student printed materials contained for the sole purpose of distribution within the authorized user's business or career and technical school and college. Distribution of this material other than for instructional purposes within the authorized user's business or career and technical school and college is strictly prohibited.

Under this agreement, you may not:

- 1) Copy or reproduce in any format all or any portion of the I-CAR curriculum (Other than one copy for backup purposes only).
- 2) Modify, adapt, translate, or create derivative works based upon I-CAR curriculum or any part thereof.
- 3) Transmit all or any portion of the I-CAR curriculum over a network, phone, modem, or using any electronic means.
- 4) Rent, lease, loan, distribute, or sub-license, all or any portion of the I-CAR curriculum.

Under the terms of agreement, Licensee agrees to keep any information contained herein confidential and to protect the I-CAR curriculum from unauthorized distribution or use.

#### **TERMINATION:**

This license is effective until terminated. The license will terminate immediately without notice from I-CAR or by judicial resolution if you fail to comply with any provision of this license.

#### **LIMITED WARRANTY:**

I-CAR warrants for a period of thirty (30) days from your date of purchase that the discs on which the I-CAR curriculum is recorded will be free from significant defects in materials and workmanship under normal use. I-CAR's entire liability is limited to replacement of the curriculum. THIS LIMITED WARRANTY IS THE ONLY WARRANTY PROVIDED. I-CAR AND ITS LICENSORS EXPRESSLY DISCLAIM ALL OTHER WARRANTIES, EITHER EXPRESSED OR IMPLIED, INCLUDING BUT NOT LIMITED TO IMPLIED WARRANTIES OF MERCHANTABILITY AND FITNESS FOR A PARTICULAR PURPOSE WITH REGRD TO THE I-CAR CURRICULUM. Because some jurisdictions do not allow the exclusions or limitation of implied warranties, the above may not apply to you.

#### **LIMITATION OF REMEDIES AND DAMAGES:**

IN NO EVENT WILL I-CAR OR ANY OF THE LICENSORS, DIRECTORS, OFFICERS, MEMBERS, EMPLOYEES, OR AFFILIATES OF ANY OF THE FOREGOING BE LIABLE TO YOU FOR ANY CONSEQUENTIAL, INCIDENTAL, INDIRECT, OR SPECIAL DAMAGES WHATSOEVER (INCLUDING WITHOUT LIMITATION, DAMAGES FOR LOSS OF BUSINESS PROFITS, BUSINESS INTERRUPTION, LOSS OF BUSINESS INFORMATION, AND THE LIKE), WHETHER FORSEEABLE OR UNFORSEEBALE, ARISING OUT OF THE USE OF OR INABILITY TO USE THE SOFTWARE OF ACCOMPANYING WRITTEN MATERIALS, REGARDLESS OF THE BASIS OF THE CLAIM AND EVEN IF I-CAR OR AN I-CAR REPRESENTATIVE HAS BEEN ADVISED OF THE POSSIBILITY OF SUCH DAMAGE. I-CAR LIABILITY TO YOU FOR DIRECT DAMAGE FOR ANY CAUSE WHATSOEVER, AND REGARDLESS OF THE FORM OF THE ACTION, WILL BE LIMITED TO THE AMOUNT YOU PAID FOR THE PRODUCT.

#### **General:**

In any lawsuit, action or proceeding to enforce the terms of this software license, the prevailing party shall be entitled to all reasonable costs and attorney's fees. This license will be construed under the laws of the State of Illinois, except for the body of law dealing with conflicts of law. If any provision of this license shall be held by a court of competent jurisdiction to be contrary to law, that provision will be enforced to the maximum extent permissible, and the remaining provisions of this license will remain in full force and effect.

#### **Product Information:**

QuickTime and the QuickTime logo are trademarks used under license.

Adobe, Acrobat, and the Acrobat Logo are trademarks of Adobe Systems Incorporated. The goal for the I-CAR Professional Development Program® – Education Edition (PDP - EE) is for career and technical schools and colleges to produce students with the knowledge to be productive on their first day of employment.

# **The Professional Development Program – Education Edition**

The program allows schools to produce I-CAR ProLevel technicians to align with collision repair businesses that are maintaining or looking to become I-CAR Gold Class Professionals. The program starts with the Intro to Collision Repair Series curriculum which provides students with the fundamental knowledge needed to grow and become successful in the collision industry. This online program allows students to learn at their own pace at school or other locations with internet access.

The next step of the PDP – EE focuses on a set of courses in the Non-Structural ProLevel 1 and Refinish ProLevel 1 roles and includes new Instructor Guide that will help school Educators apply the curriculum by combining and enhancing the supporting classroom documents and the Instructor Manual . The supporting documents include existing and additional activities and demonstrations, performance evaluation tool guides, prop builds in sequential order by course module. This program provides opportunities for students to become competent in skill areas required by the collision repair industry.

You can learn more about the I-CAR Gold Class Professionals by clicking, here.

<span id="page-4-0"></span>Links to: http://www.i-car.com/html\_pages/recognition/cr\_gold\_class.shtml

# **The Intro to Collision Repair Series**

The Intro to Collision Repair Series includes a set of 14 one-hour online courses that cover topics such as vehicle parts terminology, mechanical repair terms and vehicle protection, tools, equipment and attachment methods, and collision repair process overview. Upon purchase, the courses remain in the students secure online *my*I-CAR account.

As a result of completing the Intro to Collision Repair Series, students will have the knowledge needed to understand certain aspects of collision repair technology, the ability to more clearly explain the collision repair process, field customer questions about vehicle repairs, and efficiently interact with customers when working in the field.

The Intro Series is the first step for students before taking on the ProLevel curriculum courses. I-CAR will mail a certificate to students for the successful completion of the full Intro Series

# **Providing Intro to Collision Repair Series Access to Students**

School data required:

- o Educator will assist students with creating *my*I-CAR accounts. Please use the following documents:
	- **Creating students** *my***I-CAR accounts:** 
		- **[I-CAR New User Registration Guide](http://www.i-car.com/pdf/New_User_Guide.pdf)**
	- How to use *my*I-CAR accounts:
		- The *my*[I-CAR User Guide](http://www.i-car.com/pdf/myI-CAR_User_Guide.pdf)

**Note:** The above documents can be found on the I-CAR website [www.i-car.com](http://www.i-car.com/) > I-CAR Training > Applications and Downloads > my.I-CAR Help.

 $\circ$  Educators need to take students to the computer lab to create their very own myI-CAR account. Students will visit the I-CAR website, [www.i-car.com,](http://www.i-car.com/) and click on the "register" link located at the upper-right corner, under the I-CAR logo.

Note: a valid e-mail is required. Upon sign up, a confirmation e-mail, containing a link to click and validate their new I-CAR account will be sent to each student. They have 7 days to confirm their new account.

- o Educators need to collect students I-CAR ID numbers and use the "Intro to Collision Repair Series" form located in their support site.
- o Educators need to forward the list of students to I-CAR via e-mail to: [schools@i](mailto:schools@i-car.com)[car.com](mailto:schools@i-car.com) with a Purchase Order for \$50 per student.
	- $\circ$  In return, I-CAR will reply via e-mail to confirm to Educators when access has been provided to each student. Please allow up to 48 hours to apply Intro Series to each students myI-CAR account.

Continue to see how students can begin accessing the Intro Series:

# **Using I-CAR Training Manager**

Each Educator has access to students Intro Series and online courses results using the I-CAR Training Manager tool. You can access this tool by taking the following steps:

1) Visit www.i-car.com/MyICAR and login to your *my*I-CAR account

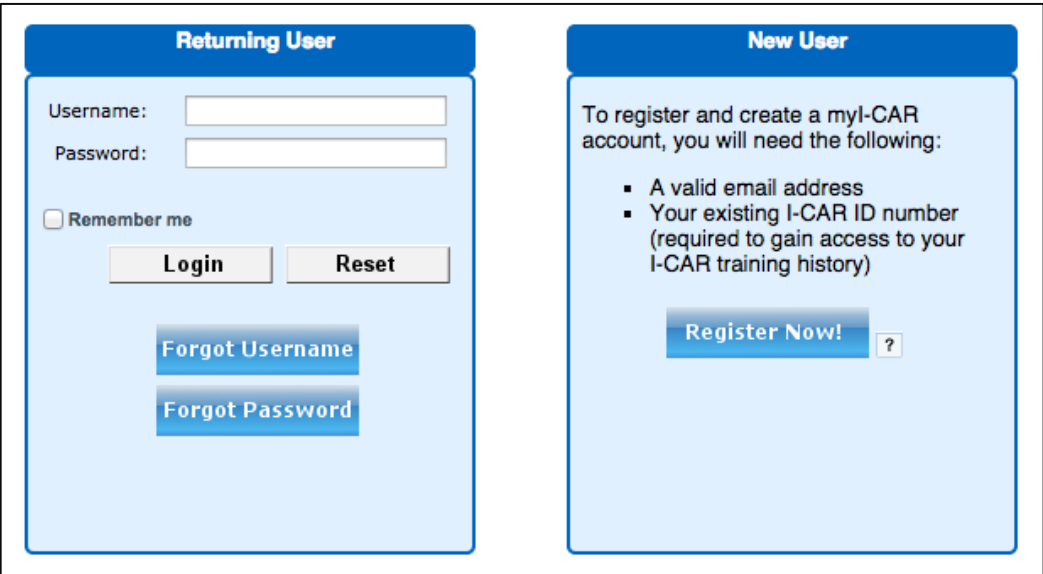

2) Select "Employees" from the left-hand navigation bar

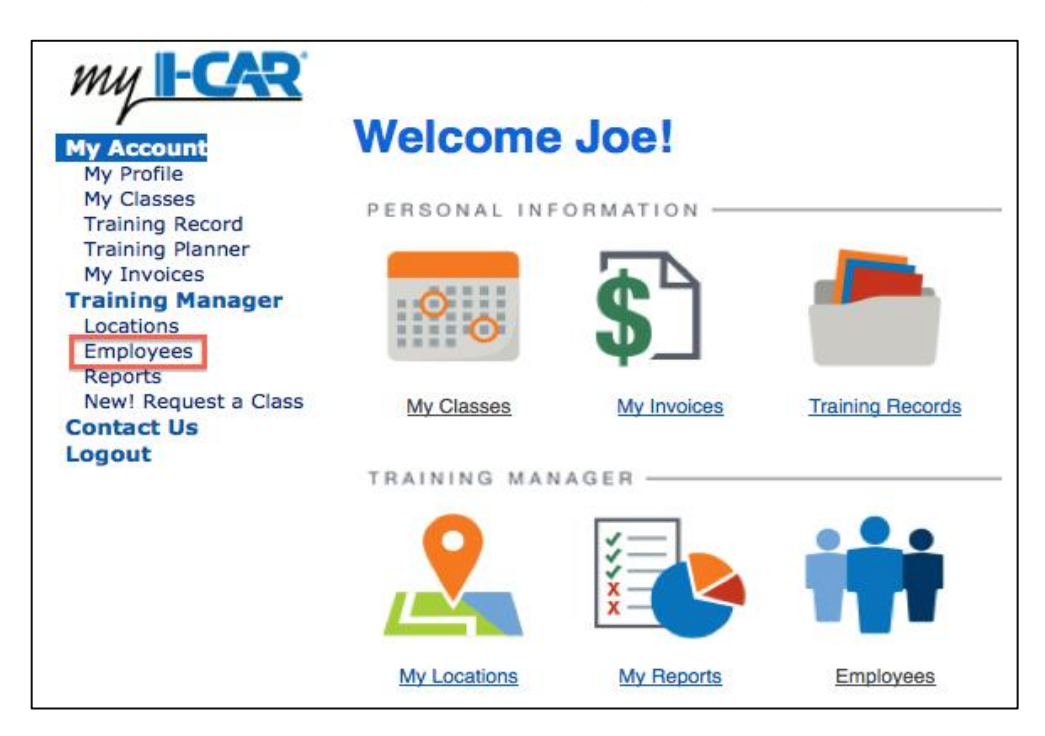

3) Click on the student's name to retrieve their training records

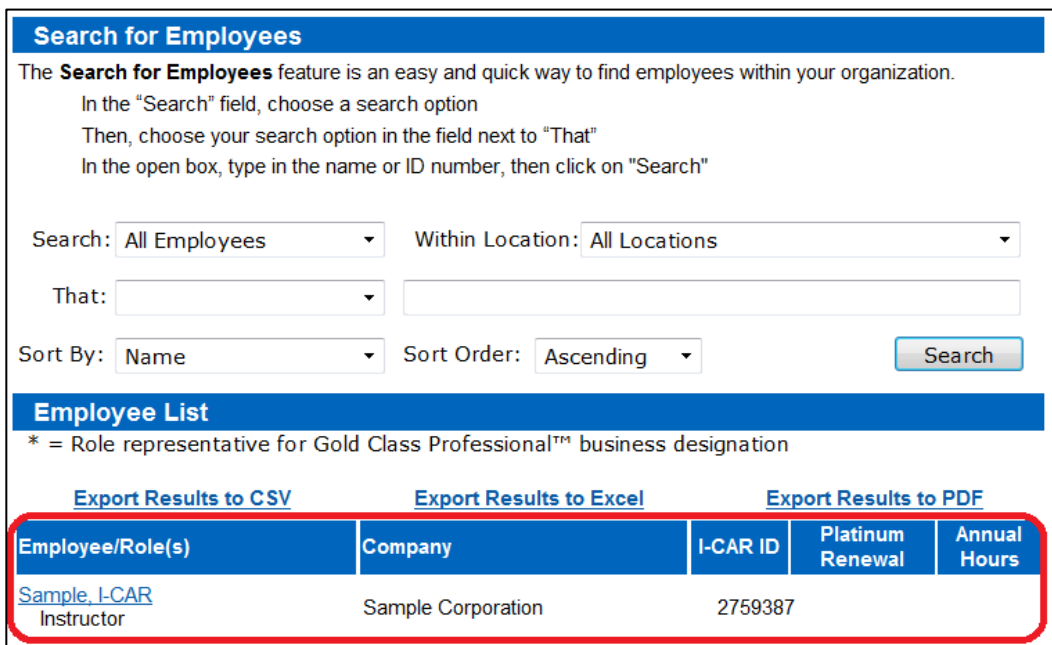

4) Select "Run Report" next to "Training Record"

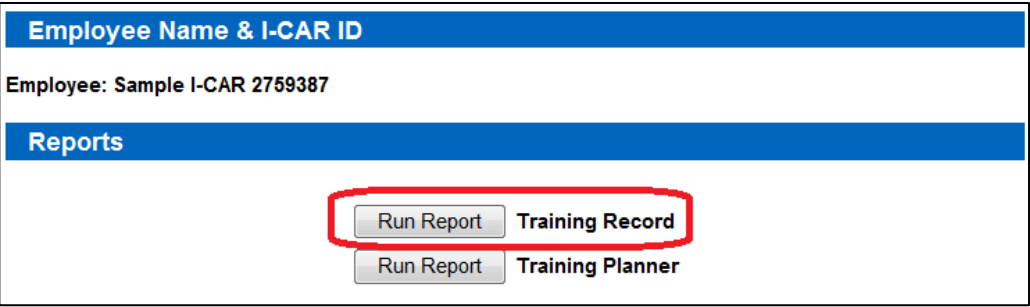

5) A copy of this student's Training Record will populate

I

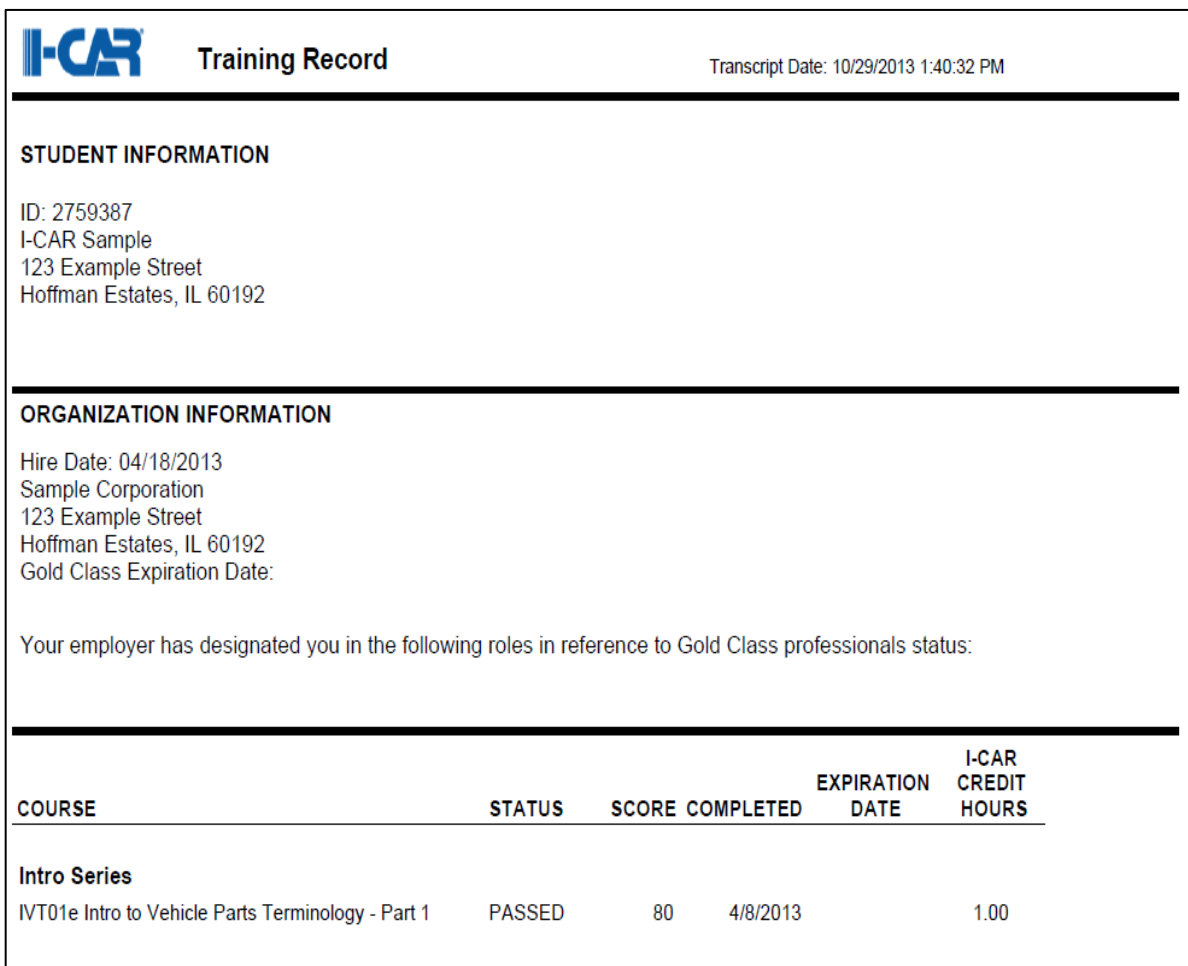

# <span id="page-9-0"></span>**Launching Intro to Collision Repair Series**

In order for students to access the 14 Intro to Collision Repair courses, they will be required to visit the *my*I-CAR login page [\(www.i-car.com/](http://www.i-car.com/)MyICAR) and log in to their *my*I-CAR account as shown in the image below.

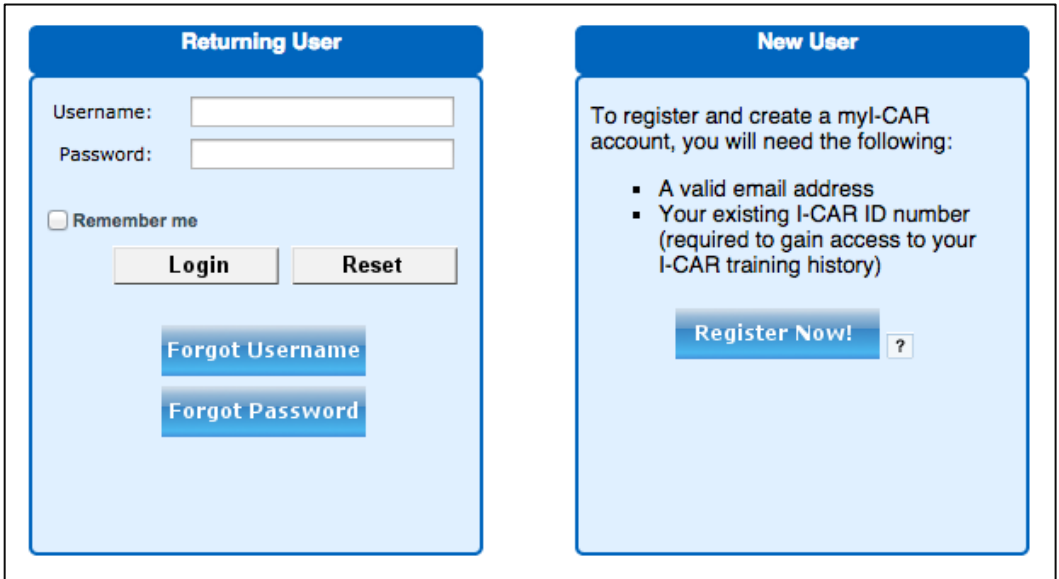

Once logged in, click on the link titled "My Classes" as shown on the left-hand navigation tool bar.

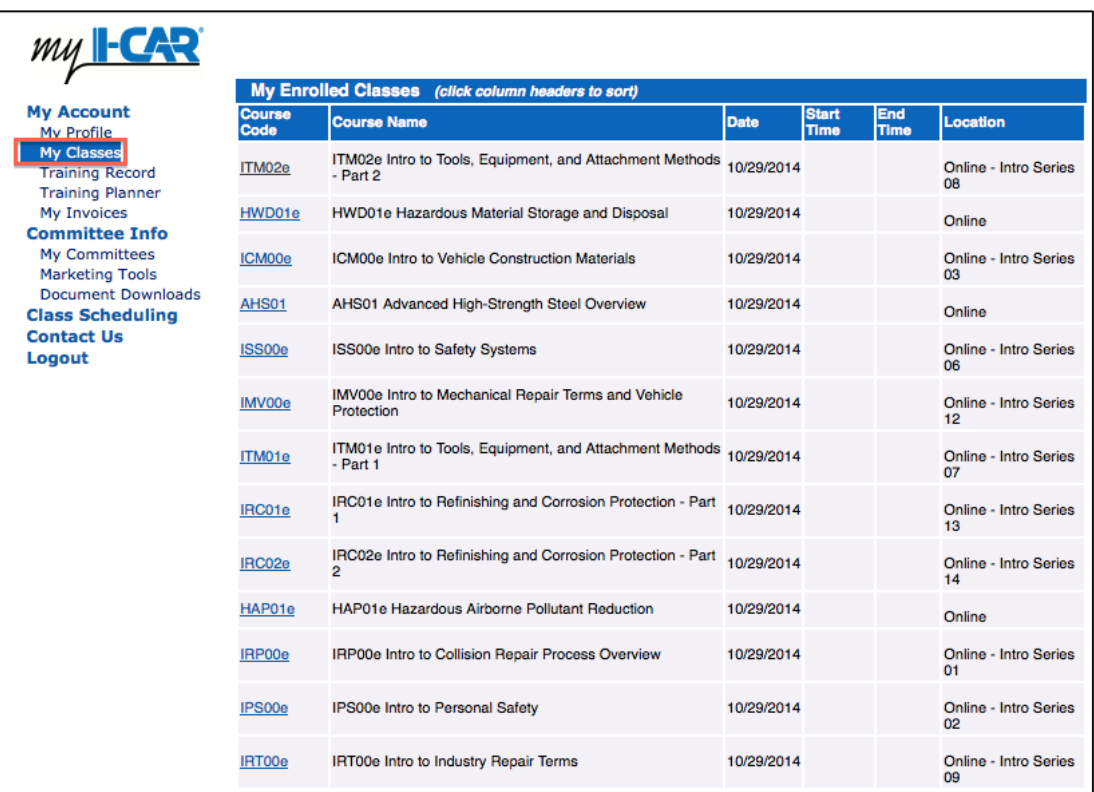

The full list of online courses for the Intro to Collision Repair Series will populate. Clicking on the Course Code will open each individual course. Students should start and end with the sequence as shown. Once a course has been completed, it will move from "My Enrolled Classes" to "My Training History" where is can be revisited at any time.

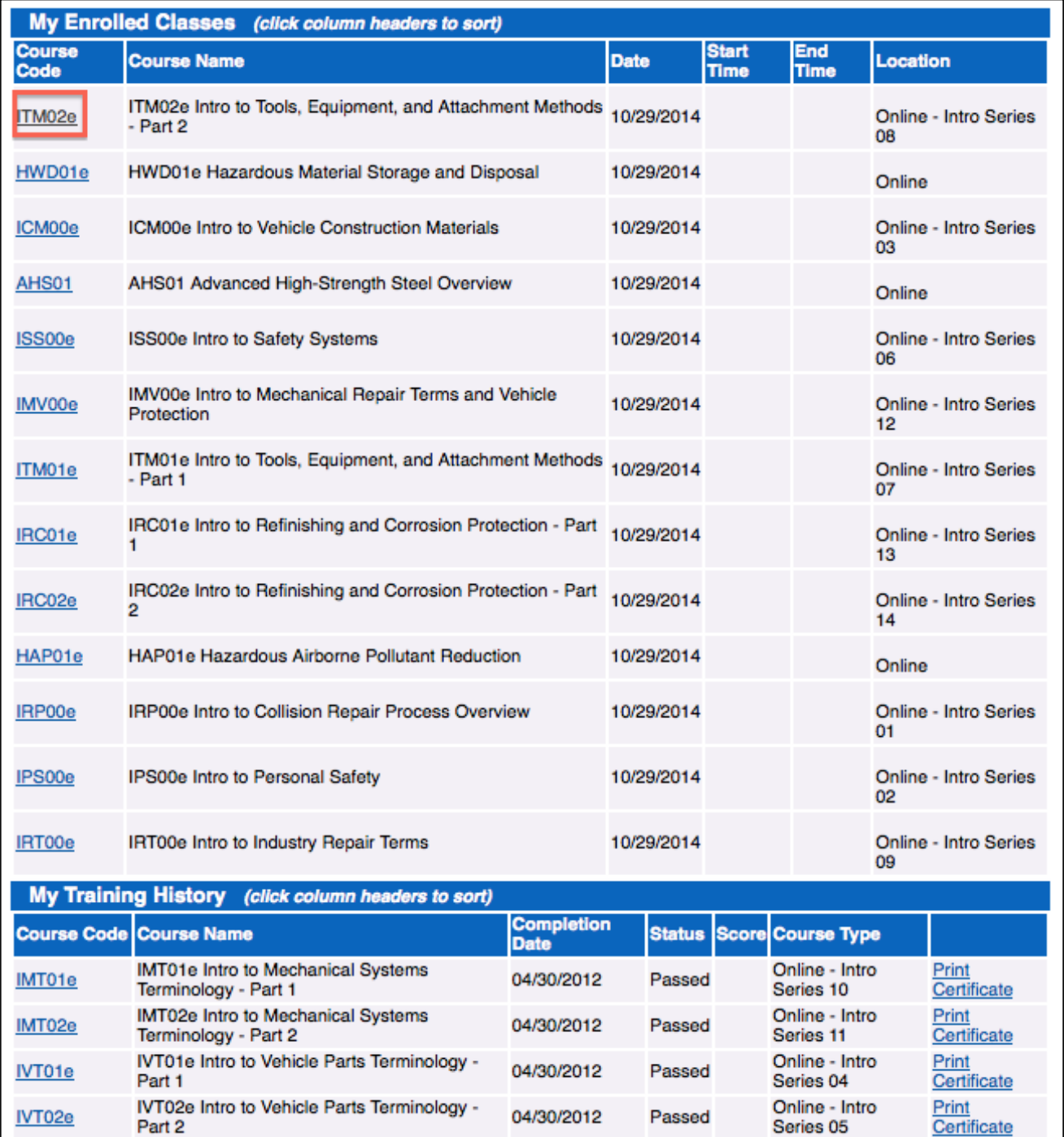

Once a course is selected, click on the "Launch Class" button to begin.

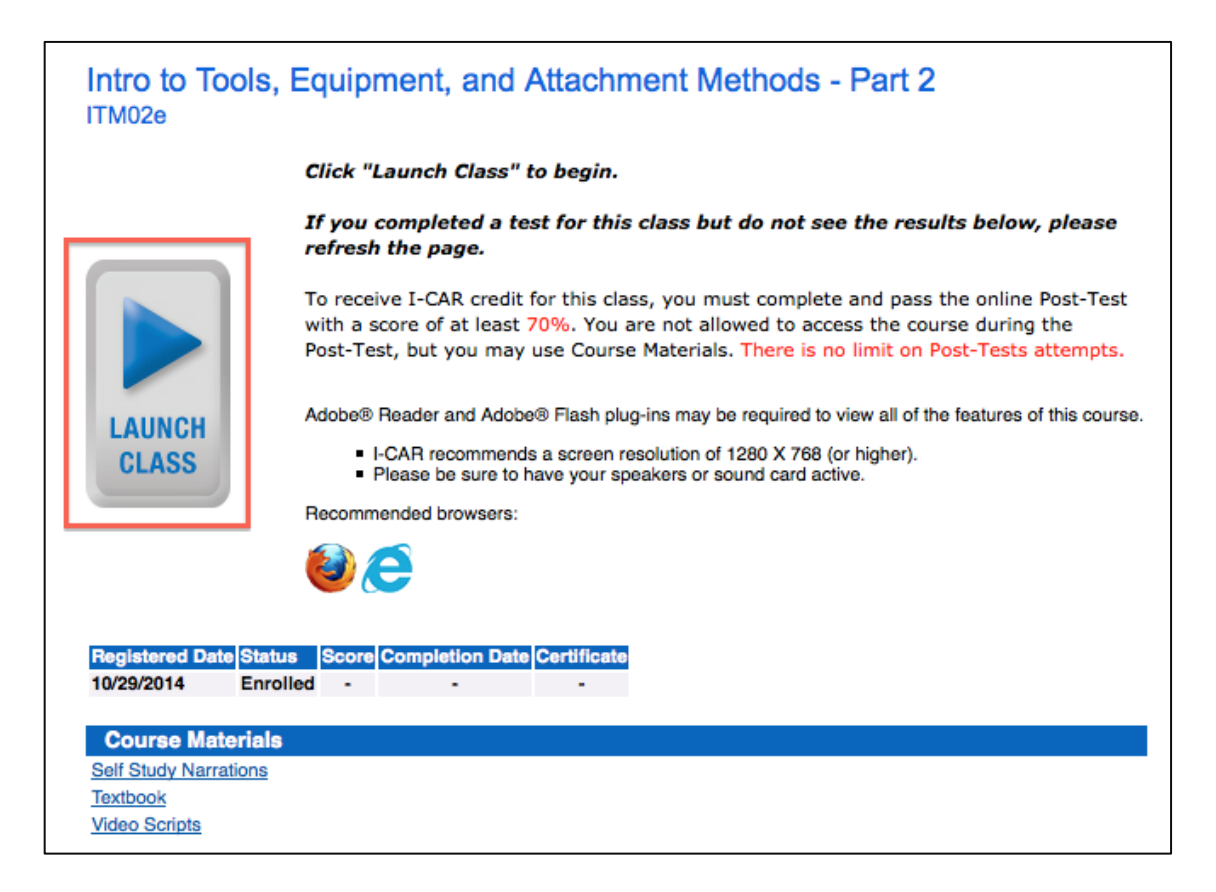

Students are able to learn the course material by reading the content from each screen or by using the narration arrows located at the bottom left of the screen (if applicable).

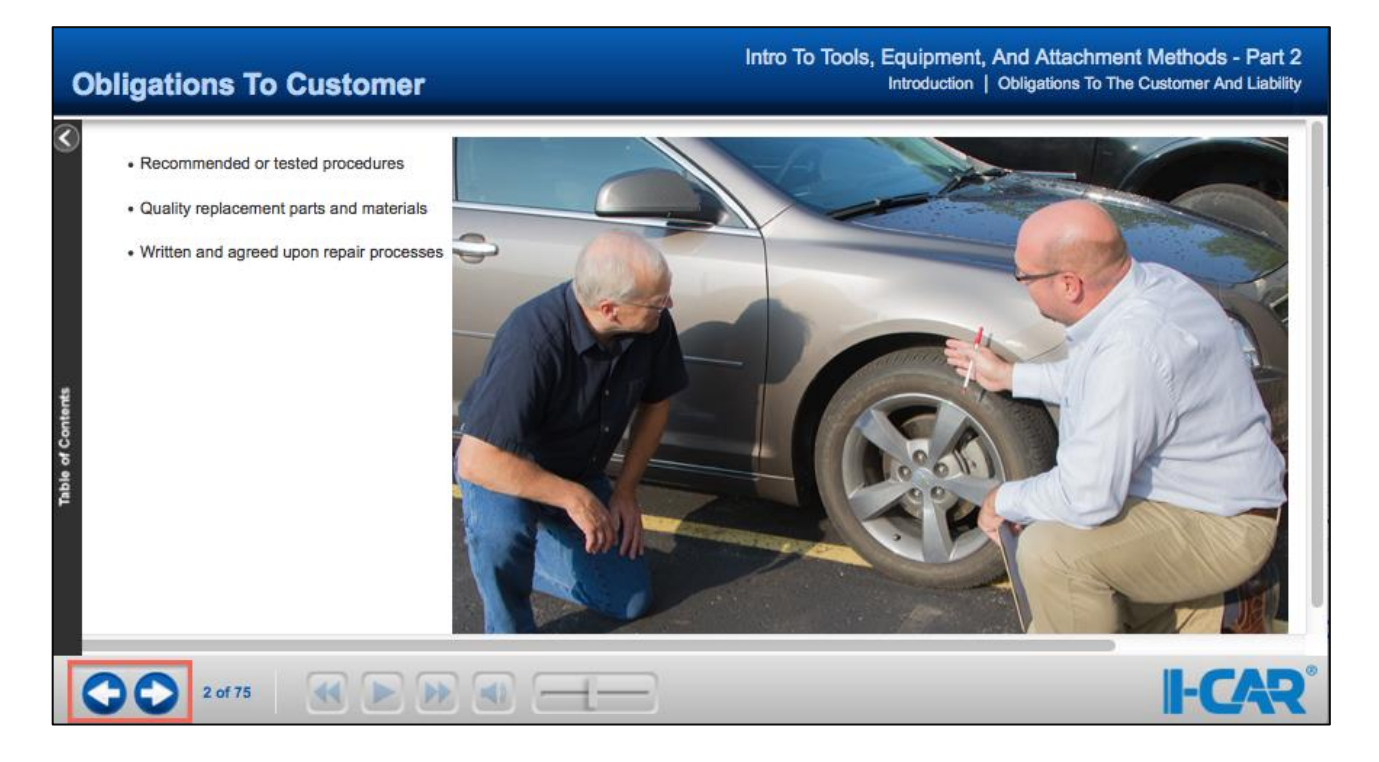

# <span id="page-12-0"></span>**Intro to Collision Repair Series Course Sequence**

I-CAR recommends each module to be taught in the following sequence.

## **1) Intro to Collision Repair Process Overview (ISP00e)**

- a) Damage Analysis and Vehicle Repair Preparation
- b) Structural Repair
- c) Non-Structural Repair
- d) Refinishing and Corrosion Protection
- e) Post-repair Inspection and Delivery

# **2) Intro to Personal Safety (ISP00)**

- a) General Protection
- b) Structural Repairs
- c) Non-Structural Repairs
- d) Hybrids

# **3) Intro to Vehicle Construction Materials (ICM00e)**

- a) Steel
- b) Aluminum and Magnesium
- c) Plastics and Carbon Fiber
- d) Collision Energy Management

# **4) Intro to Vehicle Parts Terminology – Part 1 (ICT01e)**

- a) Bumpers, Front Body, and Roof Panels
- b) Doors
- c) Rear Closure Panels, Box Assemblies, and Exterior Trim
- d) Lighting

# **5) Intro to Vehicle Parts Terminology – Part 2 (IVT02e)**

- a) Front Unibody Structures and Full Frames
- b) Side and Rear Unibody Structures
- c) Interior
- d) Glass

# **6) Intro to Safety Systems (ISS00e)**

- a) Airbags
- b) Seat Belts and Child Safety Seats
- c) Occupant Classification
- d) Additional Systems

# **7) Intro to Tools, Equipment, and Attachment Methods – Part 1 (ITM01e)**

- a) Basic Tools Part 1
- b) Basic Tools Part 2
- c) Mechanical Fastening
- d) Glass and Trim
- e) Estimating Tools and Processes

# **8) Intro to Tools, Equipment, and Attachment Methods – Part 2 (ITM02e)**

- a) Measuring and Straightening
- b) Welding
- c) Welding Methods
- d) Panel Bonding
- e) Capital Equipment

## **9) Intro to Industry Repair Terms (IRT00e)**

- a) Non-Structural
- b) Structural
- c) Structural Part Replacement
- d) Glass
- e) Damage Report Writing

## **10)Intro to Mechanical Systems Terminology – Part 1 (IMT01e)**

- a) Steering
- b) Wheels and Tires
- c) Brakes
- d) Stability Control

## **11)Intro to Mechanical Systems Terminology – Part 2 (IMT02e)**

- a) Suspension
- b) Drivetrain
- c) Heating and Cooling
- d) Air Conditioning

#### **12)Intro to Mechanical Repair Terms and Vehicle Protection (IMV00e)**

- a) Electrical
- b) Mechanical
- c) Steering and Suspension Systems
- d) Protecting Electronic Systems
- e) Preventing Vehicle Damage During Repair

# **13)Intro to Refinishing and Corrosion Protection – Part 1 (IRC01e)**

- a) Vehicle Maker Processes
- b) Refinishing Terms
- c) Refinish Materials
- d) Personal Safety

# **14)Intro to Refinishing and Corrosion Protection – Part 2 (IRC02e)**

- a) Refinishing Tools
- b) Refinishing Preparation
- c) Refinishing Defects
- <span id="page-13-0"></span>d) Corrosion Protection

# **I-CAR Non-Structural ProLevel 1 & Refinish ProLevel 1**

After students have completed the Intro to Collision Repair Series, the next step is to start the curriculum courses for Non-Structural ProLevel 1 and Refinish ProLevel 1. The curriculum courses in the I-CAR ProLevels are online or CD-based and the classroom supporting materials are accessible through the I-CAR website. Educators should use the new Instructor guide in conjunction with the Educator Manual and presentation screens for curriculum delivery.

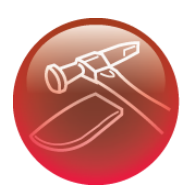

# NON-STRUCTURAL TECHNICIAN

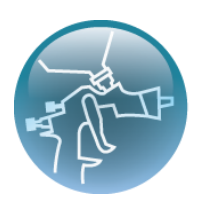

# **REFINISH TECHNICIAN**

The list below reflects the courses in the I-CAR Non-Structural Technician ProLevel 1 role in the sequential order they should be taught:

# **Non-Structural ProLevel 1**

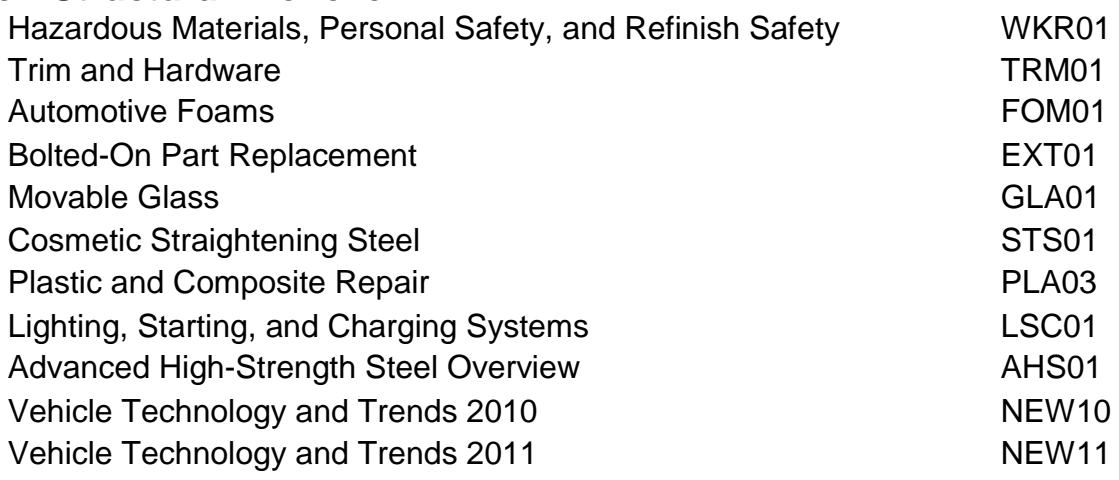

Students are expected to have the following knowledge as they complete the I-CAR Non-Structural ProLevel 1:

- Remove and install trim and hardware
- Identify various vehicle materials, bolt-on parts, and movable glass
- Perform steel cosmetic straightening, and plastic repair

The list below reflects the courses in the I-CAR Refinish Technician ProLevel 1 role in the sequential order they should be taught:

# **Refinish ProLevel 1**

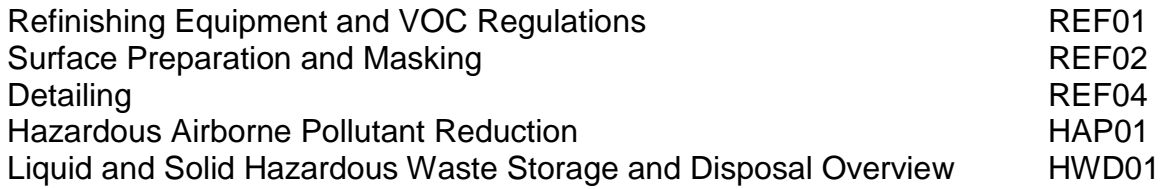

Students are expected to have the following knowledge as they complete the I-CAR Refinish ProLevel 1:

- Remove trim and hardware
- Prepare and prime vehicles and vehicle parts
- Use and maintain a spray gun
- Mix, store, and dispose of hazardous materials
- Understand the corrosion protection process
- Sand, buff, and detail a refinished vehicle

The online courses will be provided to students once the educator requests it via e-mail to [schools@i-car.com.](mailto:schools@i-car.com) The CD-based courses will continue to be instructor-led and grading the quizzes is done manually by the school.

# **Instructor Support Site**

To access the Instructor Support Site, visit **coursesupport.i-car.com/login** and enter your username and password.

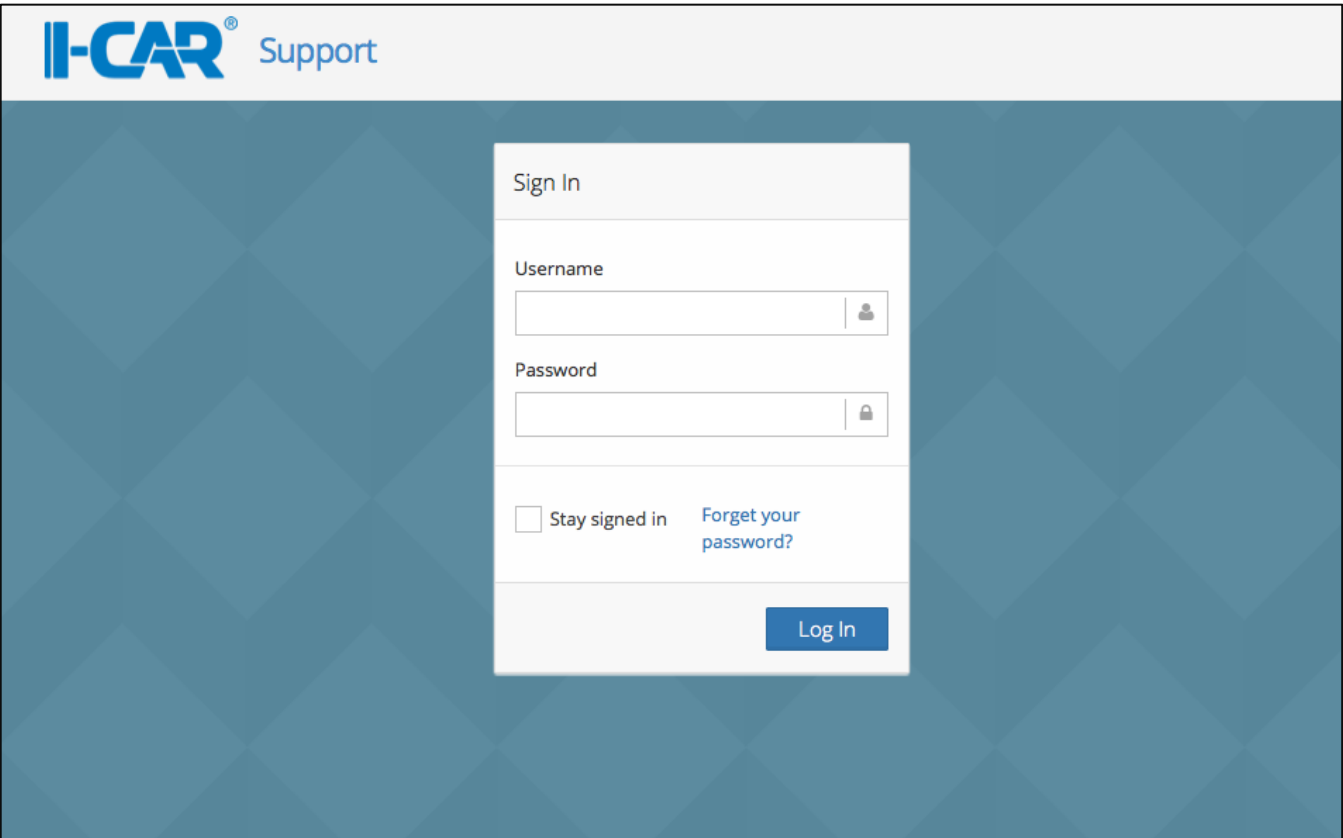

Note: Educators should have received an assigned login. If not, please contact an I-CAR Education Representative at 888.422.7211 or e-mail schools@i-car.com.

Once logged in, you will see the list of curriculum packages the school has purchased in the "My Programs" section of your Dashboard, located on the upper right side of the page. You can click on any of your available programs to access the classroom materials.

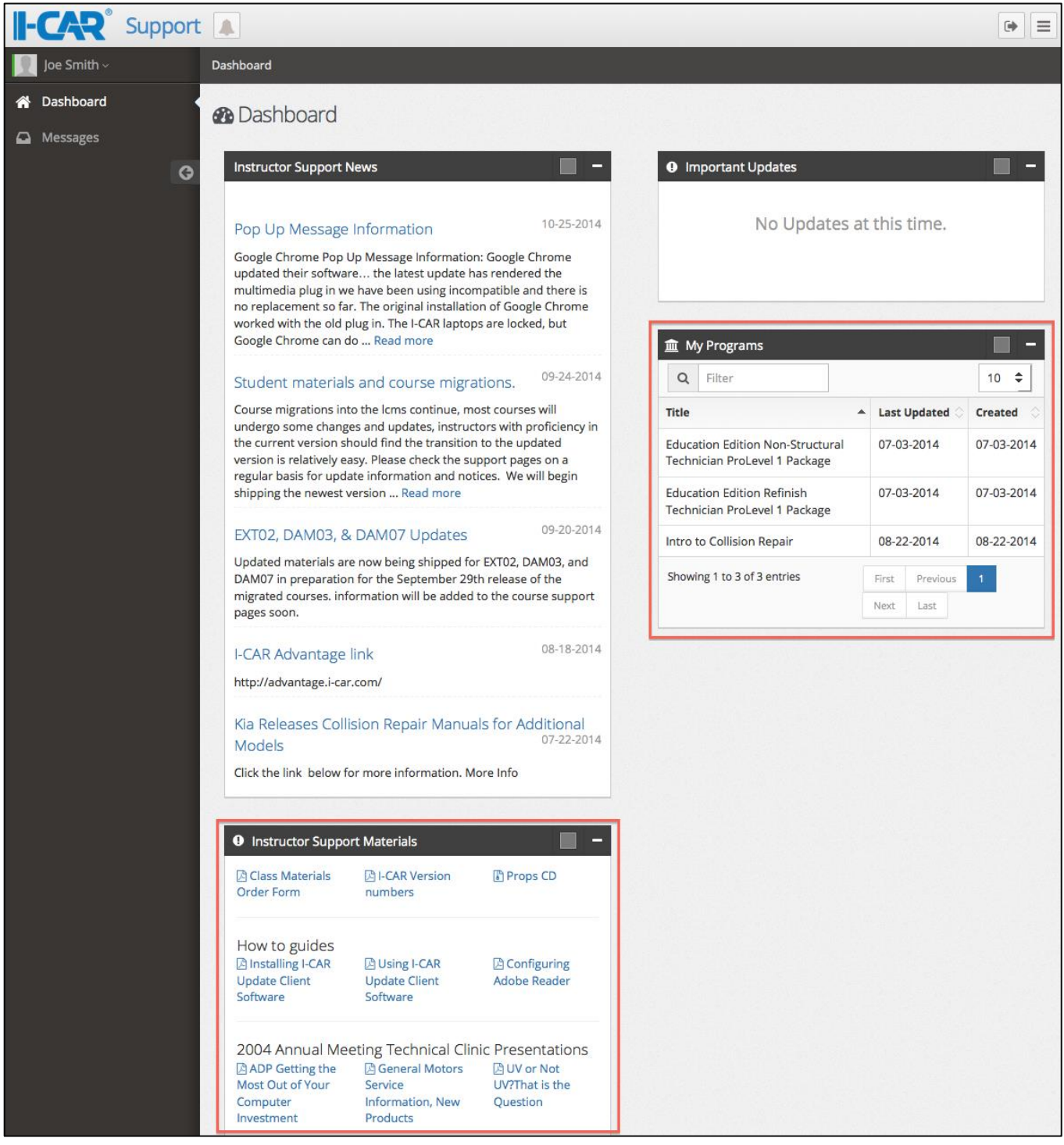

Note: Instructor forms and downloads are accessible in the "Instructor Support Materials" section, located on the bottom left side of the page.

# **Accessing Classroom Material**

Once you have selected a program from the previous step, you will be taken to a page that lists all available courses within this program. Click on your course of choice to proceed.

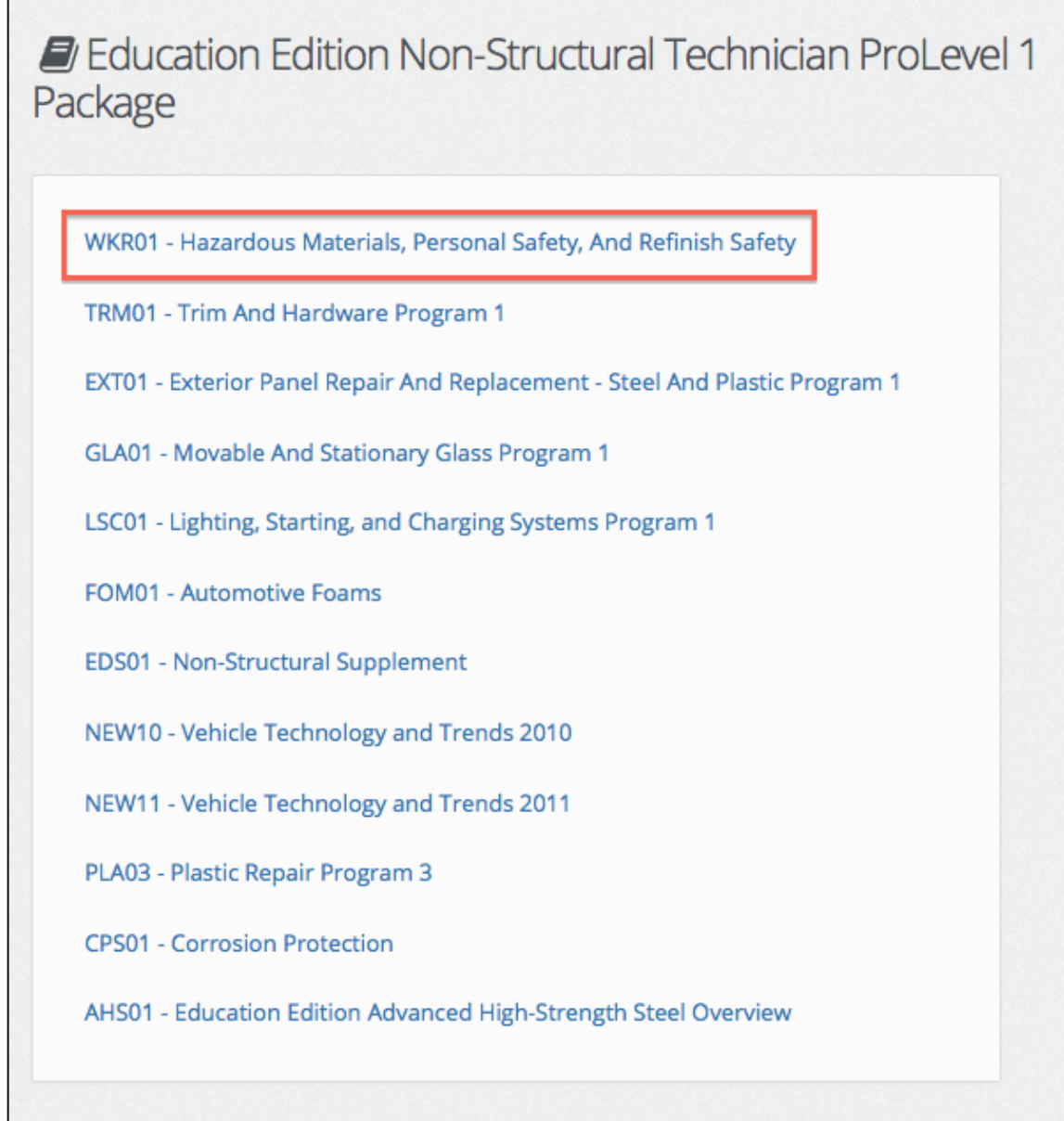

Materials for this course will be accessible in the "Course Support Files" section, located on the upper left side of the page.

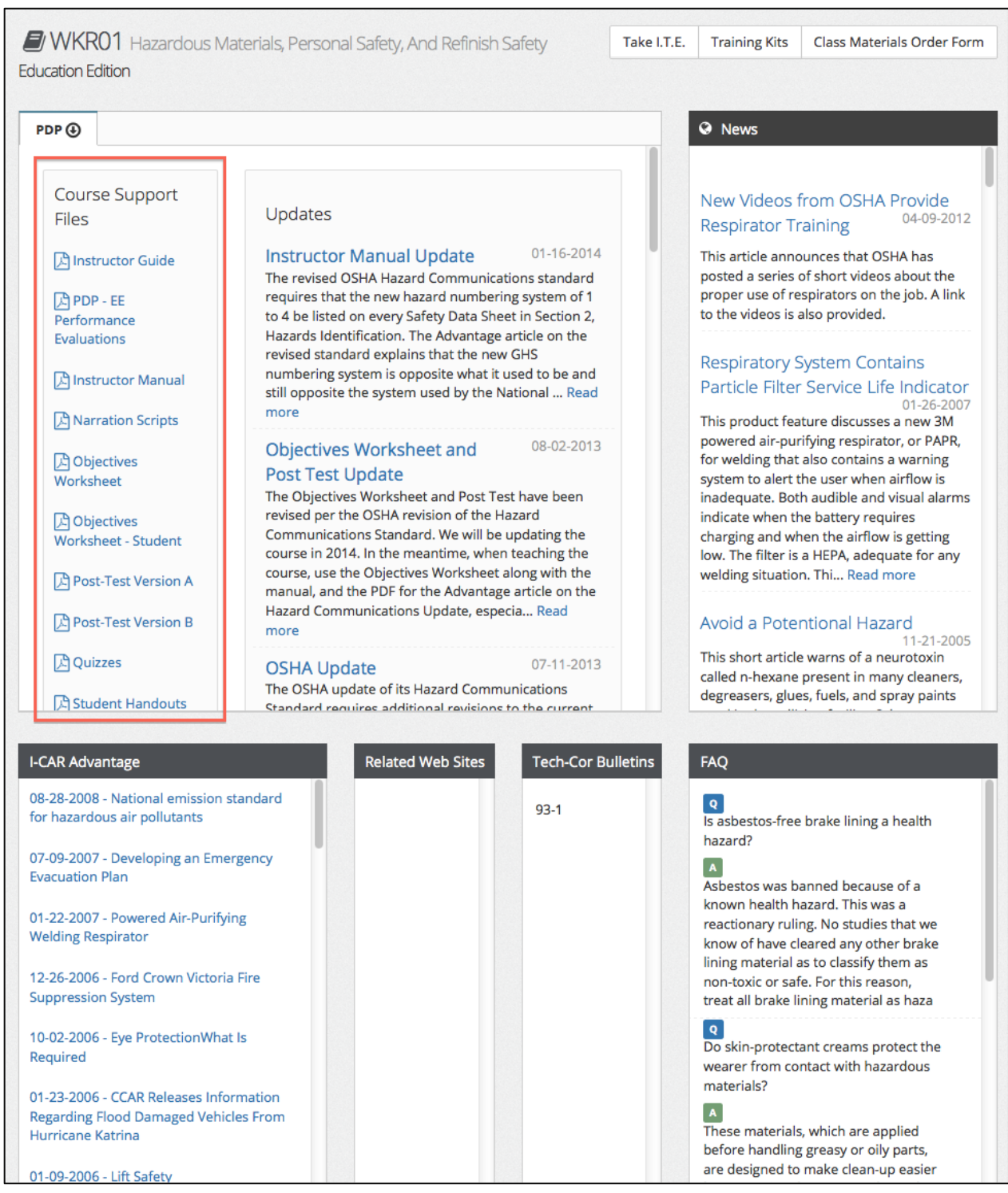

The first document titled "Instructor guide" will help Educators with navigating and curriculum delivery. This file includes several activities that should be considered and applied for the student's benefit. Additional PDF supporting documents will be used as the "Instructor Guide" designates.

# **Instructor Training Evaluations (ITE)**

Educators will be required to complete the Instructor Training Evaluations (ITE) to ensure they have the knowledge to teach each course. Completion of the ITE's is a requirement for Educators before course delivery.

To access the Instructor Training Evaluation, click on the "Take I.T.E." button located on the upper right side of the course landing page.

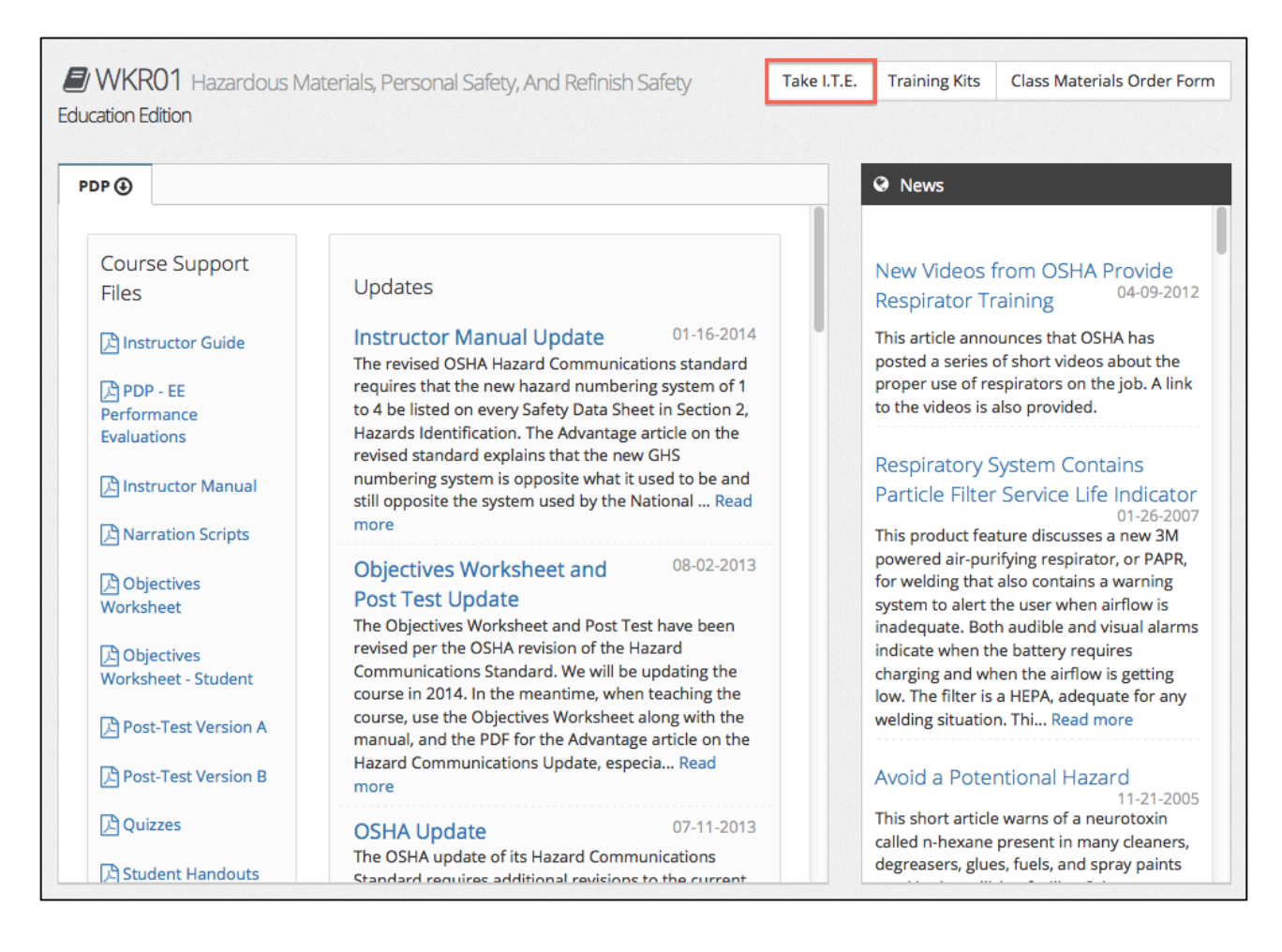

After clicking the "Take I.T.E." button, a new page will populate that shows directions for taking the evaluation. After clicking the "Take Test" button as shown below, you will have the opportunity to take the test and submit your results. A copy of your submission will also be sent to your e-mail address for confirmation.

×

**Take Test** 

Cancel

Hazardous Materials, Personal Safety, And Refinish Safety Instructor **Training Evaluation** 

# **Directions**

Before completing this Instructor Evaluation, you should have completed your review of the Instructor CD-ROM. You may print the Instructor Evaluation as a guide to use as you are reviewing the Instructor CD-ROM. If you print an evaluation, please note the date on the screen. There may be periodic changes to the evaluation.

The nature of each question varies. Some questions test your technical knowledge of the program content. Others focus on course teaching tips, supplement information, and the Student exercises. It is important that you review all portions of the program material when answering the questions.

# **Instructor Evaluation Results**

Once you have submitted your evaluation, you will receive instant results. You can print these results for your records. An electronic message is also sent to your Instructor Support Manager notifying them that you have completed an Instructor Evaluation. You can also view the answers to individual question to determine which question(s), if any, you answered incorrectly.

As an Instructor Candidate, you must score 84% or better on the Instructor Evaluation to be eligible to teach and receive payment for teaching this Program.

If you score 70-83%, you will be required to attend the Program as a Student. Following attending the Program, you may retake the Instructor Evaluation. You then must score 84% or higher to be eligible to teach this Program.

If you score below 70% on the first try or score less than 84% after retaking the Instructor Evaluation, you will no longer be considered as an Instructor Candidate for this Program.

Instructor Evaluation scores are final. You will only be allowed to submit the evaluation two times. If you do not successfully complete the Instructor Evaluation, you will not be permitted to teach this program.

# **Navigating the I-CAR Curriculum**

The I-CAR curriculum includes a presentation, several electronic control features, icons for additional information, and videos which are explained in this section.

You may need to install or update to the latest version of Adobe Reader and QuickTime. Find recommendations here:<http://www.adobe.com/> and<http://www.apple.com/quicktime/>

# **Program CD-ROM Startup**

With power connected to the computer, press the power button and place the CD in the CD-ROM drive. Starting up the computer without the CD-ROM will create an error message stating that "There was an error opening this document."

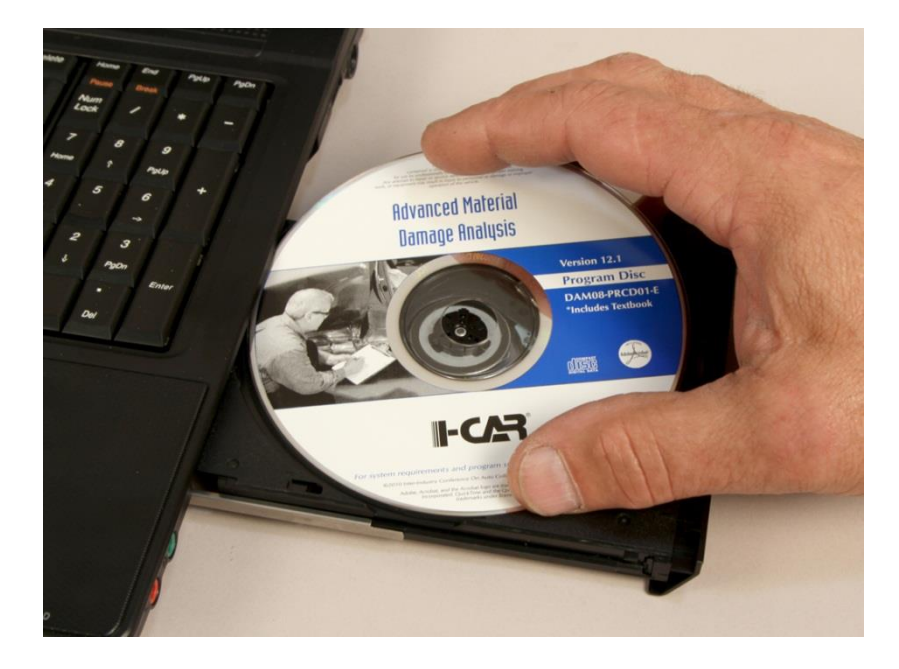

**NOTE:** If the I-CAR presentation does not automatically start when the CD is inserted, go to "my computer", go to "CD drive" (usually "D" drive), and click on the "Start PDF."

# **Curriculum discs need passwords**

For the discs that need a password, it must be entered to begin the program. It is case sensitive and be sure to type the number "0," not the letter "o." The password is the course code in lower case.

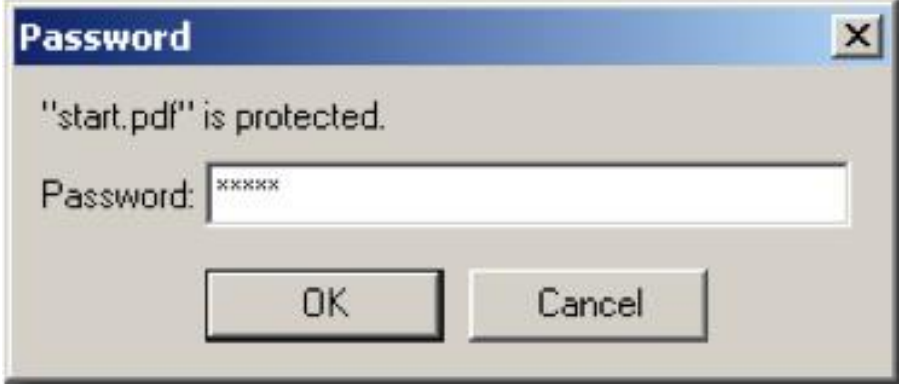

**NOTE:** I-CAR's newer courses (PRCD) do not require a password.

# **Main Menu**

The "Textbook & Program Preparation" includes items required to teach the course and the "Program Presentation" begins the classroom presentation.

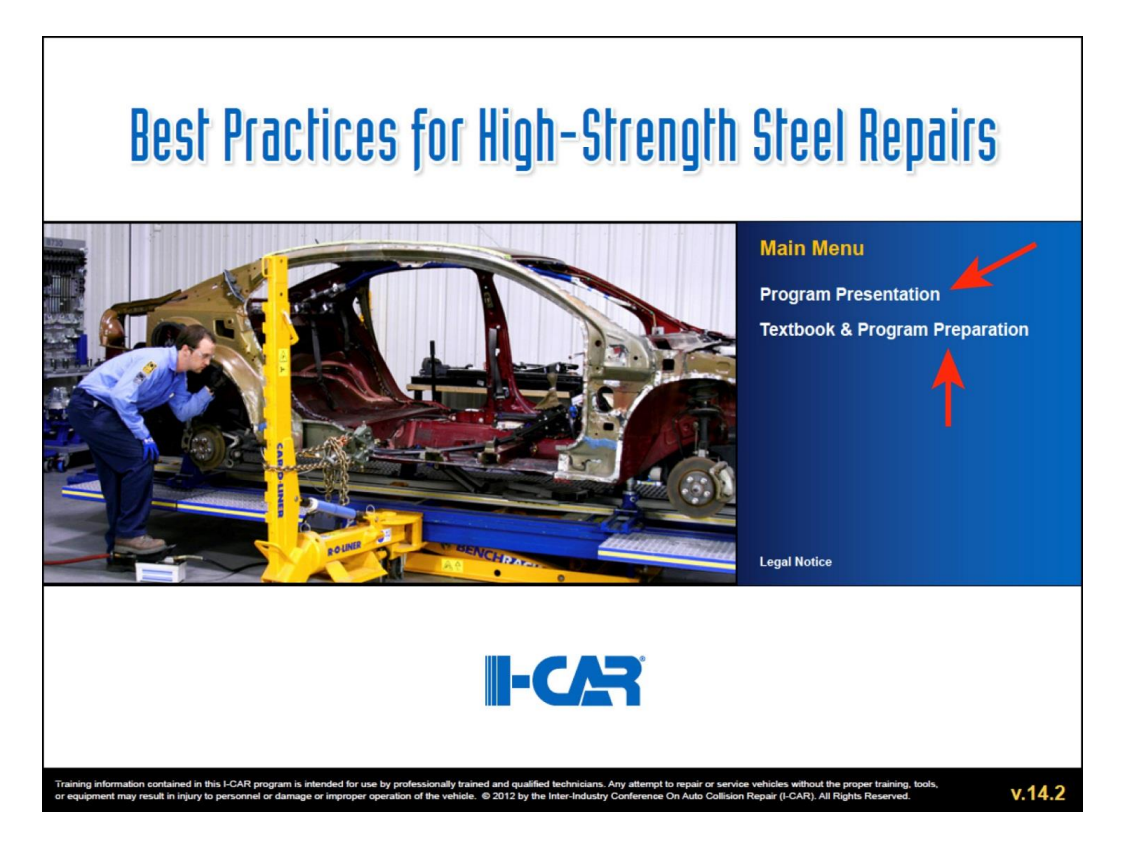

# **Navigation Arrows**

The single arrow forward will advance one screen forward and the single arrow backward will advance one screen backward. Also, the double arrow backward will return back to the main path.

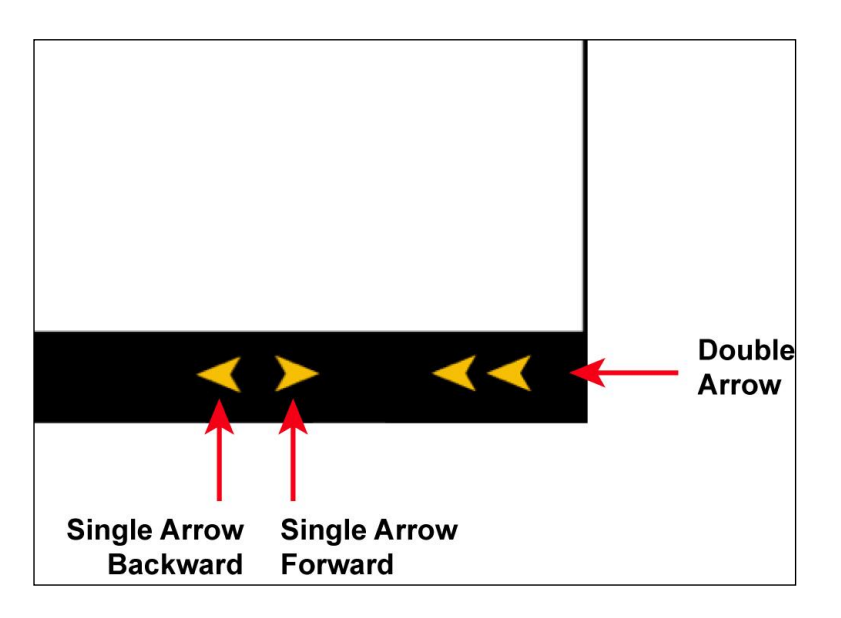

# **Navigation Arrows Continued**

The navigation arrows include forward and backward arrows, options to click on the screen of choice, and the options for main menu or leave the course.

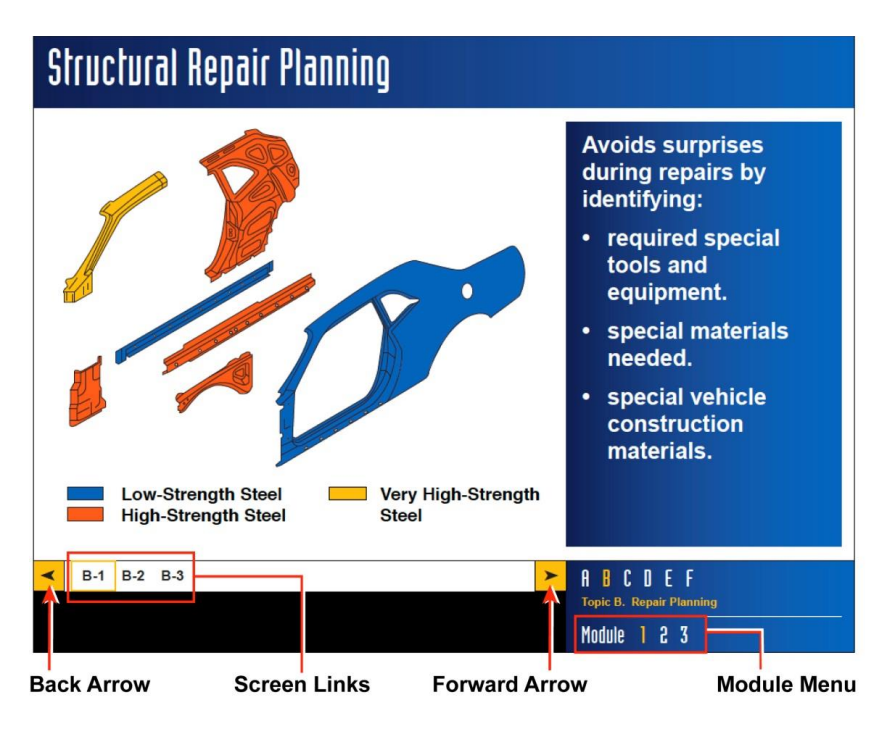

# **Top Links**

The curriculum topic links are included on every screen and allow the Educator(s) an opportunity to jump back and forth within a module.

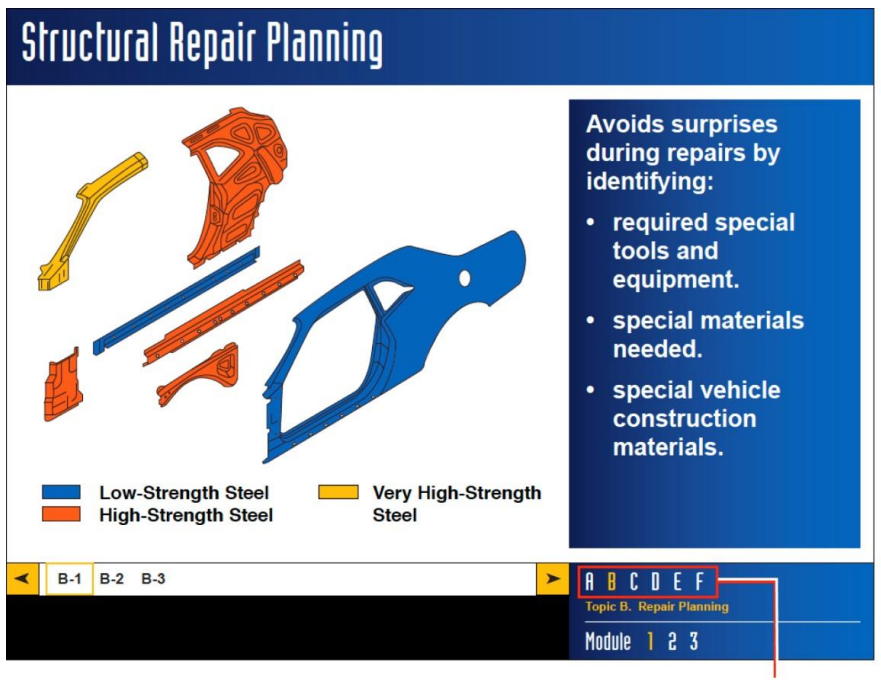

**Topic Links** 

# **Videos**

Educators can identify videos by the "v" next to the screen number on the navigation bar. To start videos, click on the picture.

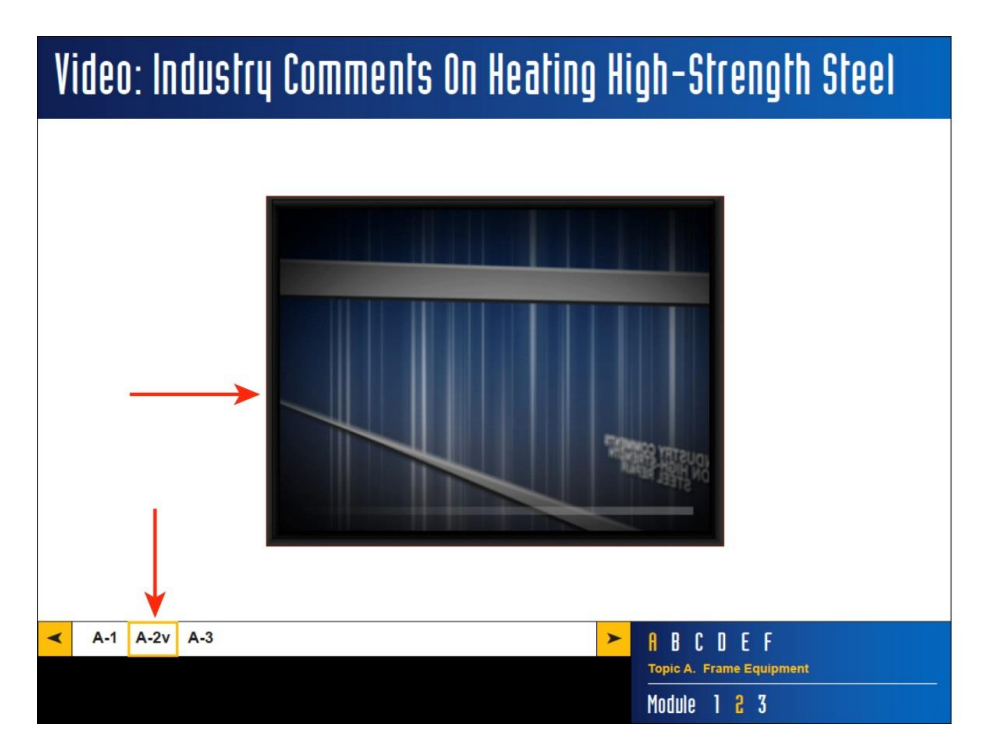

# **Supporting Icons**

Throughout the course, there are several icons that are used to direct Educators to additional information. The information pertains to Educators, students, or both.

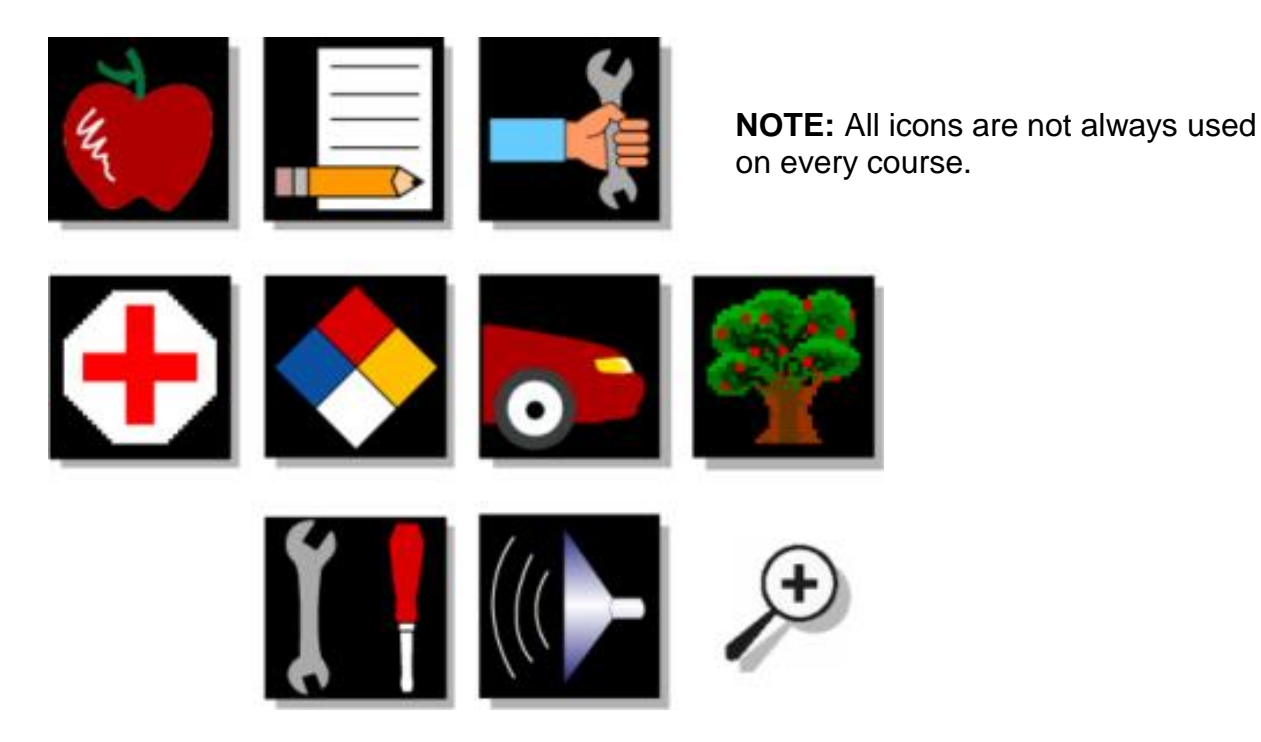

A description of each follows.

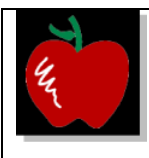

The apple icon (no longer found on newer programs) is designed for Educator information and provides vehicle-specific or equipment-specific examples related to the topic or tips on how to present specific information. Specific information includes performing classroom activities and demonstrations, how to use stimulators, and when to pass out material.

#### Disadvantages Of STRSW

# Instructor Information

DaimlerChrysler recommends weld-bonding panels that were weld-bonded from the factory.

Additional information on vehicle maker recommendations on the use of STRSW can be found on the Instructor Technical Support Area for this Program.

There is a resistance seam welding process that uses rotating electrodes, but it is not used during vehicle production nor is the process available for repair welds.

# **Instructor Information**

#### **I-CAR Instructors**

There is additional information on this subject in this topic included on the Student CD-ROM and in the textbook. Encourage Students to go through this information. Explain to the Students that there are no questions from this topic on the Post-Test.

#### **All Instructors**

Included on the Student CD-ROM and on this CD-ROM is an Apron Repair Procedure Summary. This summary is located in the Preparation portion of both CD-ROMs and is able to be printed.

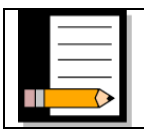

#### **Activities**

The paper and pencil icon links to screens that provide specific information on performing a classroom activity.

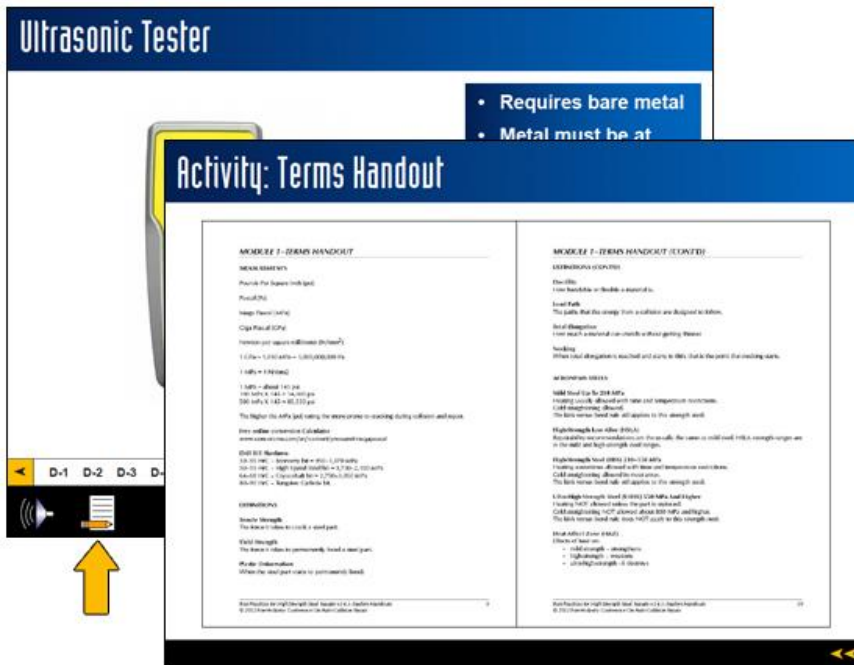

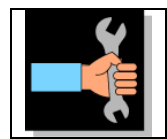

#### **Demonstrations**

The hand with wrench icon links to screens that show a demonstration. The demonstration screen may have a video or a picture of a pass-around prop.

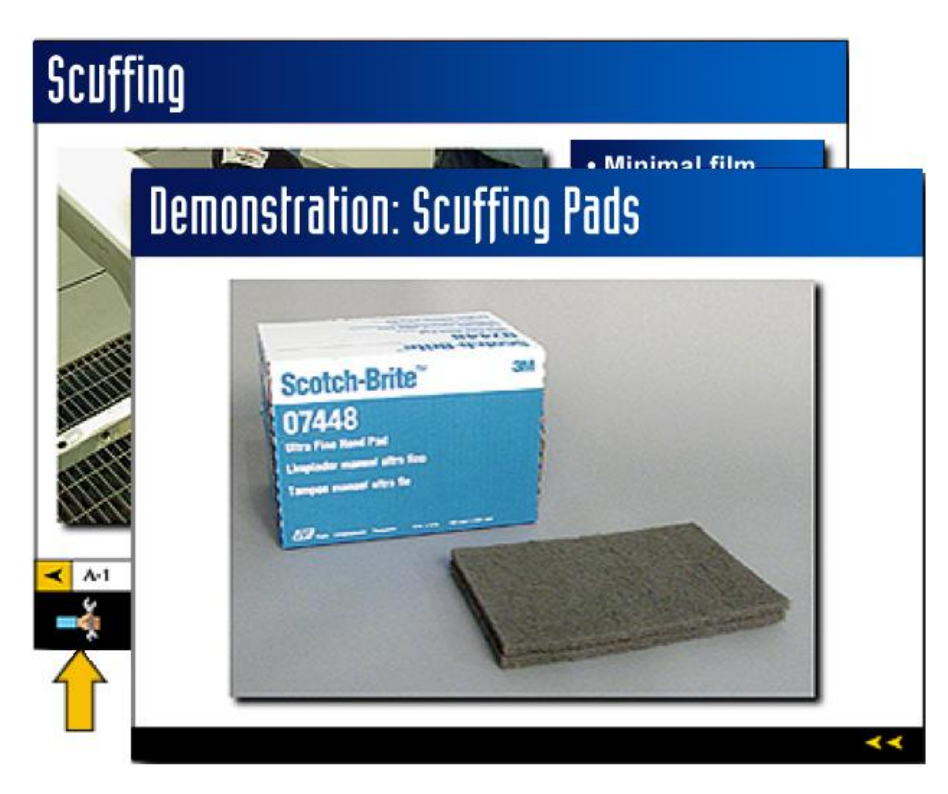

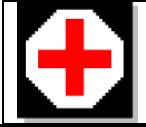

#### **Personal Safety**

The red cross icon links to screens that provide recommendations on safety procedures for technicians to follow when performing a specific repair.

# **Advantages Of STRSW**

 $\blacksquare$  . Minimal heat-

# Personal Saftey

Personal safety equipment that should be worn includes safety glasses with side shields or a full-face mask. Gloves should also be worn. All flammable materials should be removed before welding is performed. Fumes can be produced when welding metal requiring the use of proper respiratory protection. The STRSW equipment maker's safety guidelines should also be followed.

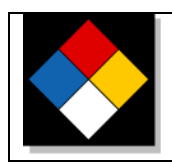

 $\lambda$ 

## **Hazardous Materials**

The color code label icon links to screens that provide information about hazardous materials and how to handle them. This may include items such as coolant, battery acid, gasoline, oil, power steering fluid, refinish materials and solvents, etc.

# **Using Clay**

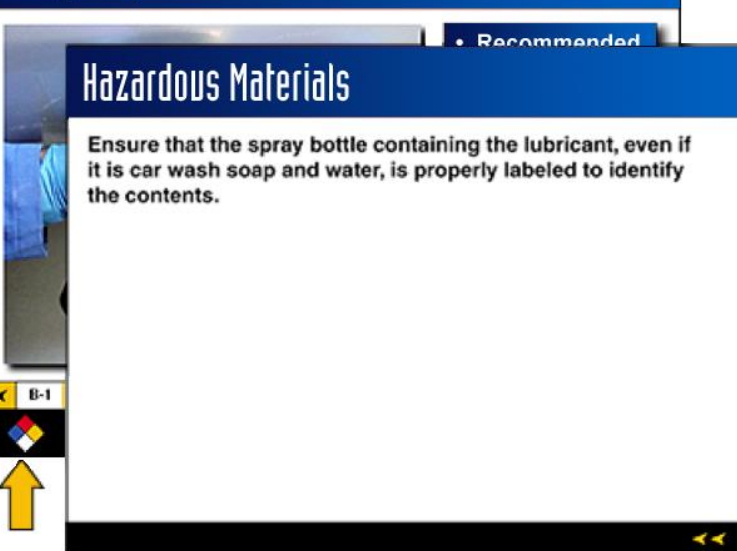

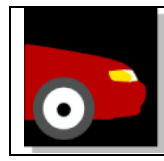

# **Vehicle Protection**

The front half of a vehicle icon links to screens that provide information about procedures that will protect the vehicle from damage commonly associated with a specific repair.

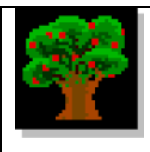

## **Environmental Safety**

The tree icon links to screens that provide information about which materials may harm the environment and provides proper use and disposal recommendations for hazardous materials.

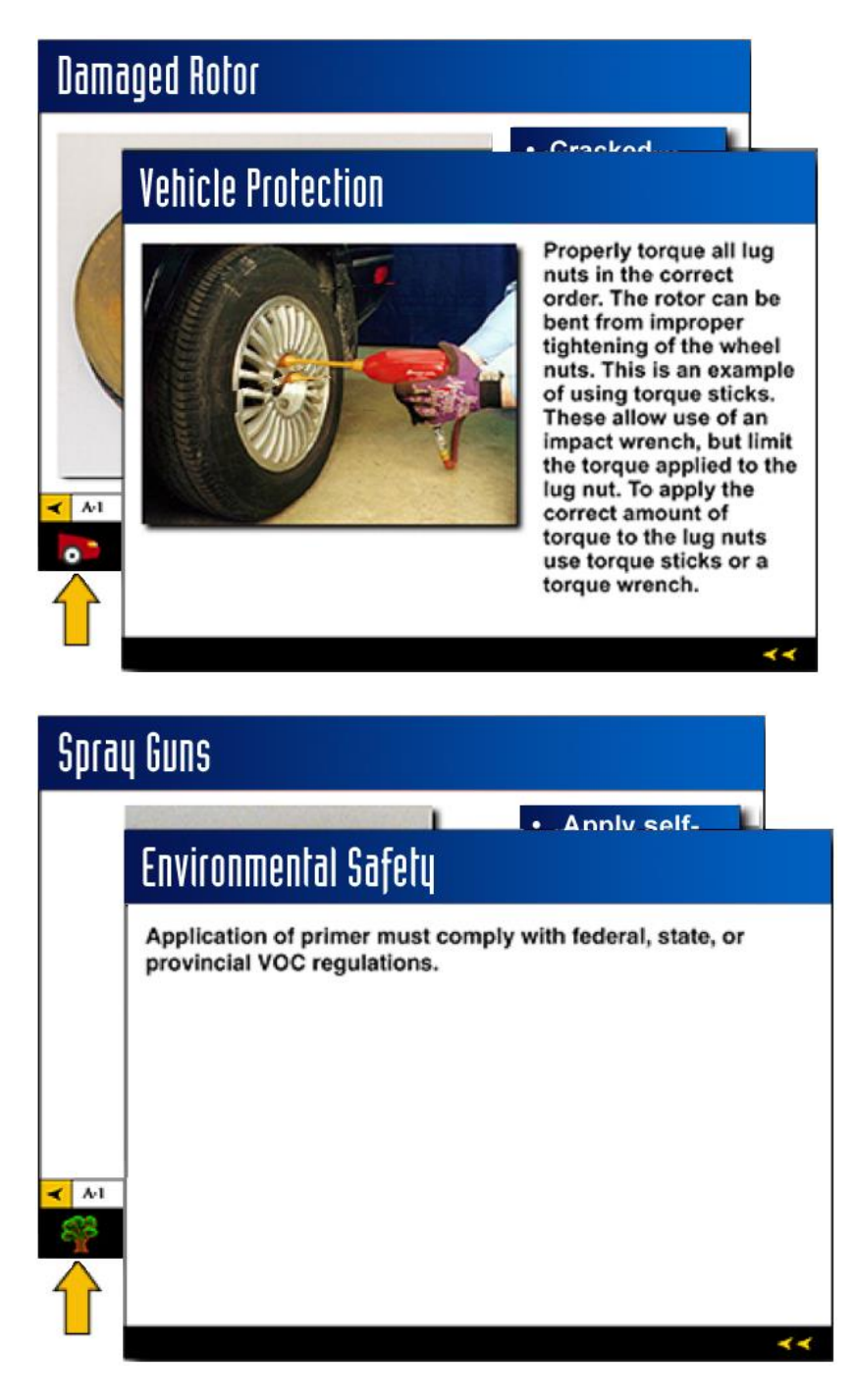

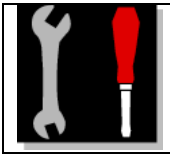

## **Maintenance**

The wrench and screwdriver icon links to screens that provide information about how to maintain shop tools and equipment. This includes how to identify tool wear and recommended inspection intervals.

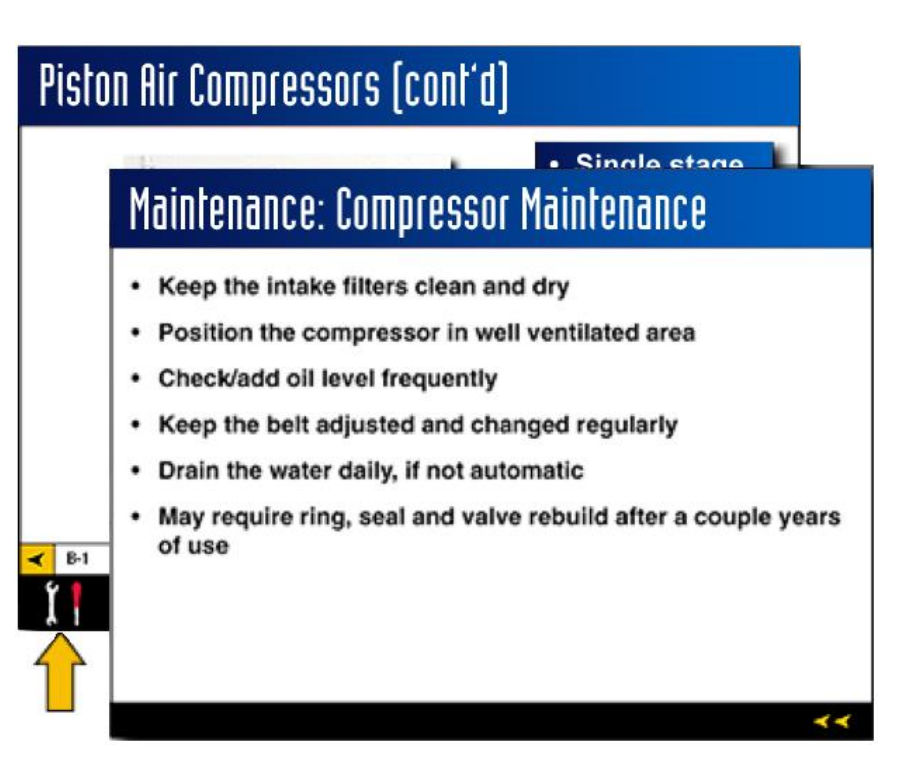

## **Self-Study Narration**

The speaker icon links to audio files that expand upon information seen on the presentation screen. This is commonly used by students who are going through the CD-ROM in a selfpaced environment.

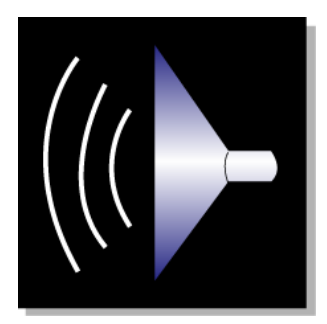

# **Magnify Glass** The magnify glass icons links to screens that enlarge the screen image for better clarity.

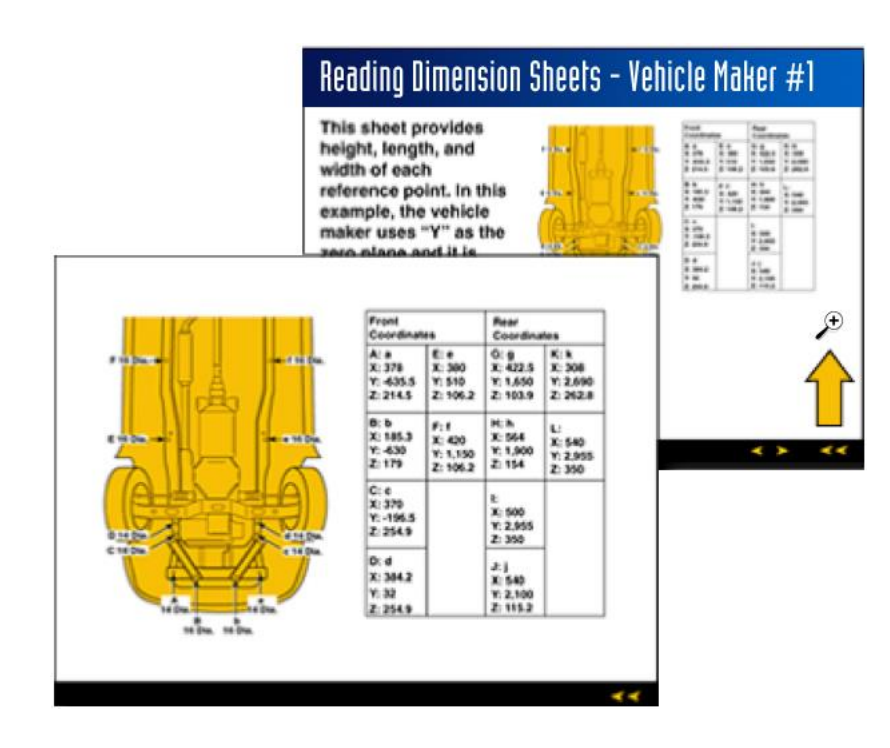

# **I-CAR Course Supporting Documents**

I-CAR provides individual course documents to help support the curriculum delivery. The course documents are designed to follow the course presentation slide by slide. They include:

# **Presentation**

The I-CAR course presentation can be found in a CD-based format.

# **Instructor Guide**

The Instructor Guide includes several activities and demonstrations and recommended prop builds to support the lesson visually that can be applied as you progress through the course modules.

#### **Instructor Manual**

The Instructor Manual allows you to see the image you are projecting and can help you to see what the next slide will be. It provides valuable information for you to share with students if your knowledge isn't as enhanced in the subject.

# **Narration Scripts**

This file is available to be used as needed.

# **Objective Worksheets**

These worksheets should be passed out in class before each module. Students will need to pay attention to the presentation to ensure they fill-in the blanks.

# **Performance Evaluations**

Using the evaluation document after each module will allow you to measure the student's hands-on knowledge during lab (shop) exercise.

# **Quizzes**

After each module, quizzes are available to measure the student's theory knowledge.

# **Post-Test**

After each course, post-tests are available to measure the student's theory knowledge.

# **Students Handouts**

The student handout document provides valuable information and can be an excellent source for take-home reading material.

# **Textbooks**

This file should be shared with students in the classroom environment or as a printed copy for immediate access to course content at any time.

# **Video Scripts**

This file is available to be used as needed.

# **I-CAR Recognition and Course Credit for Graduates**

I-CAR offers two methods for providing credits to students. You can choose from a one-page application or using the new I-CAR End of Program exam.

# **Option 1:**

The one-page ProLevel application allows an Educator to validate that student(s) have successfully completed the I-CAR PDP-EE requirements and are ready to receive I-CAR credit. You can request this application by sending an e-mail to [schools@i-car.com.](mailto:schools@i-car.com)

**Note:** please allow up to 1 week for credits to be applied to student's myI-CAR accounts.

# **Option 2:**

The second option is using the I-CAR End of Program exams. I-CAR offers these exams in the Non-Structural and Paint and Refinishing roles. Each exam is 50 questions and takes about 1 hour to complete. These exams are available to schools that currently do noty have an End of Program exam (or final) or wish to switch from their current provider. These exams are graded by I-CAR as a third party and educators can see each student's results through their personal myI-CAR account and using the "I-CAR Training Manager" tool. Educators do NOT have access to these exams. The student testing should be in a proctored environment in the schools computer lab.

To supply students with access to these exams, simply fill-out the form located at I-CAR website > Schools and Colleges > Instructor Technical Support (login required) > General Info - Professional Development Program – Education Edition > select the form titled "End Course Exam Form". Once the form is filled-out, send the form to [schools@i-car.com.](mailto:schools@i-car.com) The response time is within 48 hours.

For more information visit the I-CAR website [www.i-car.com](http://www.i-car.com/) and select "Schools and Colleges".

Thank you for your continued support of I-CAR.

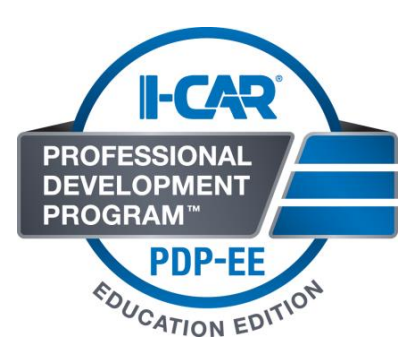

I-CAR Training Support Center 5125 Trillium Blvd. Hoffman Estates, IL 60192 Phone: 888.422.7211 Fax: 800.590.1215 [www.i-car.com](http://www.i-car.com/)